## **TOUGHBOOK Universal Bay**

You can select from the following options.

| FZ-VDM551       | FZ-VBD551          | FZ-<br>VSD551 | FZ-VSC552  | FZ-VDR551     | FZ-VBR551                                                    |
|-----------------|--------------------|---------------|------------|---------------|--------------------------------------------------------------|
| DVD MULTI Drive | Blu-ray Disc Drive | SSD Pack      | Smart Card | DVD-ROM Drive | Barcode Reader <only amer-<="" for="" north="" td=""></only> |
| Pack            | Pack               |               | Reader     | Pack          | ica>                                                         |

## Inserting an option to the TOUGHBOOK universal bay

1. Turn off the computer and disconnect the AC adaptor.

## IMPORTANT

- To insert a SSD pack, turn off the computer completely the following.
- Similarly for other options, we recommend that you turn off the computer completely the following.
  - 1. Click (Start) (Settings) [Update & Security] [Recovery].
  - 2. Click [Restart now] under "Advanced startup".
  - 3. Click [Turn off your PC].
- Turn your computer over and remove the battery pack. ( Replacing the Battery Pack)
  When using second battery pack>
  - Remove the second battery pack. (
    Replacing the Battery Pack)

Make sure no foreign objects are under the computer.

- 3. Insert an option to the TOUGHBOOK universal bay.
  - 1. If the dummy pack is inserted, remove it.

While sliding the latch (A), pull out the dummy pack.

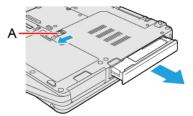

2. Slide an option in parallel with the arrow direction until it click to the secured position.

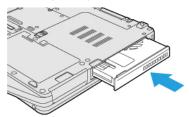

4. Insert the battery pack carefully.